## How to update your child's class

## Go to 'My Account' - click 'Enter'

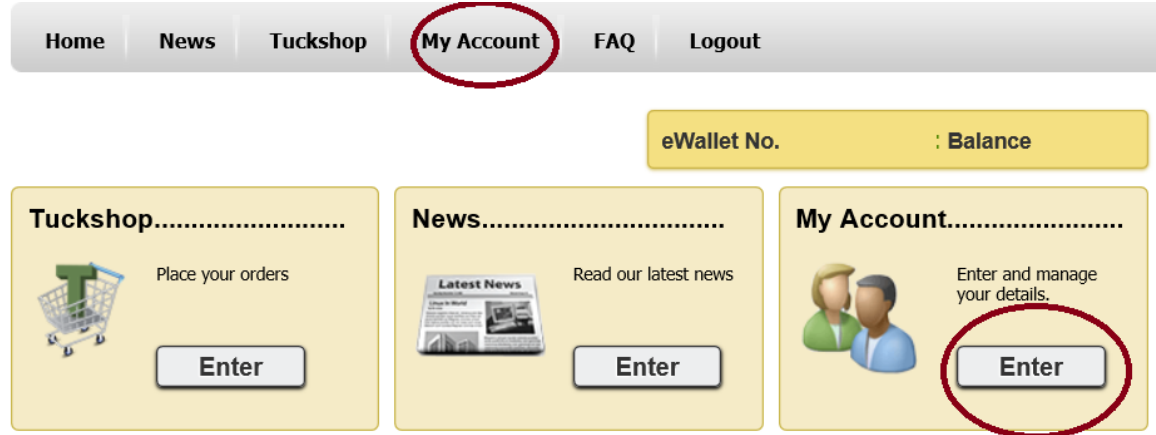

## Go to 'Manage Students' - click 'Enter'

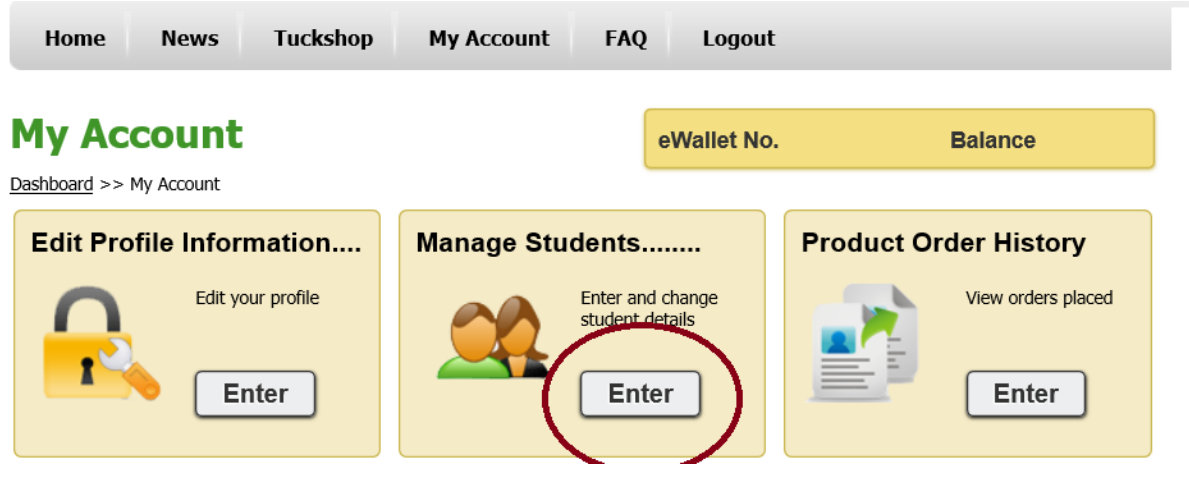

Click on the View Action Button as circled below

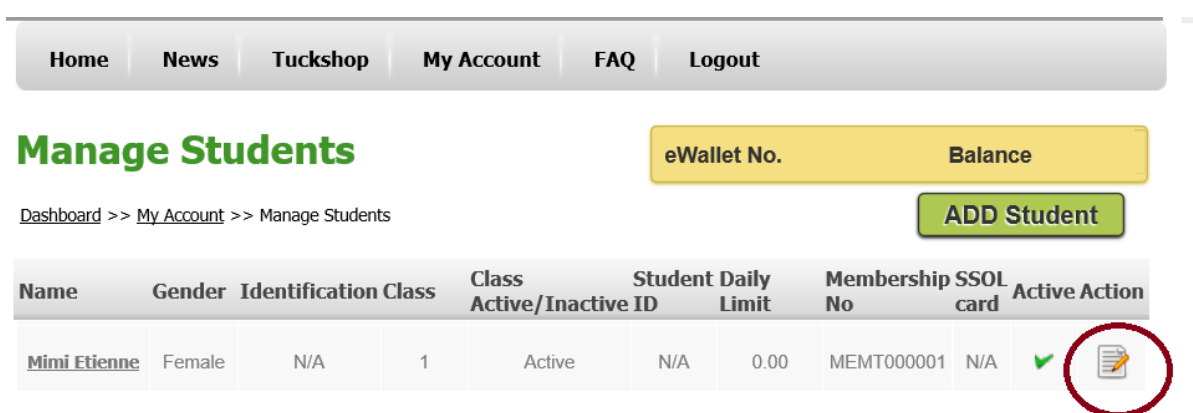

Update the fields in the sequence presented below.

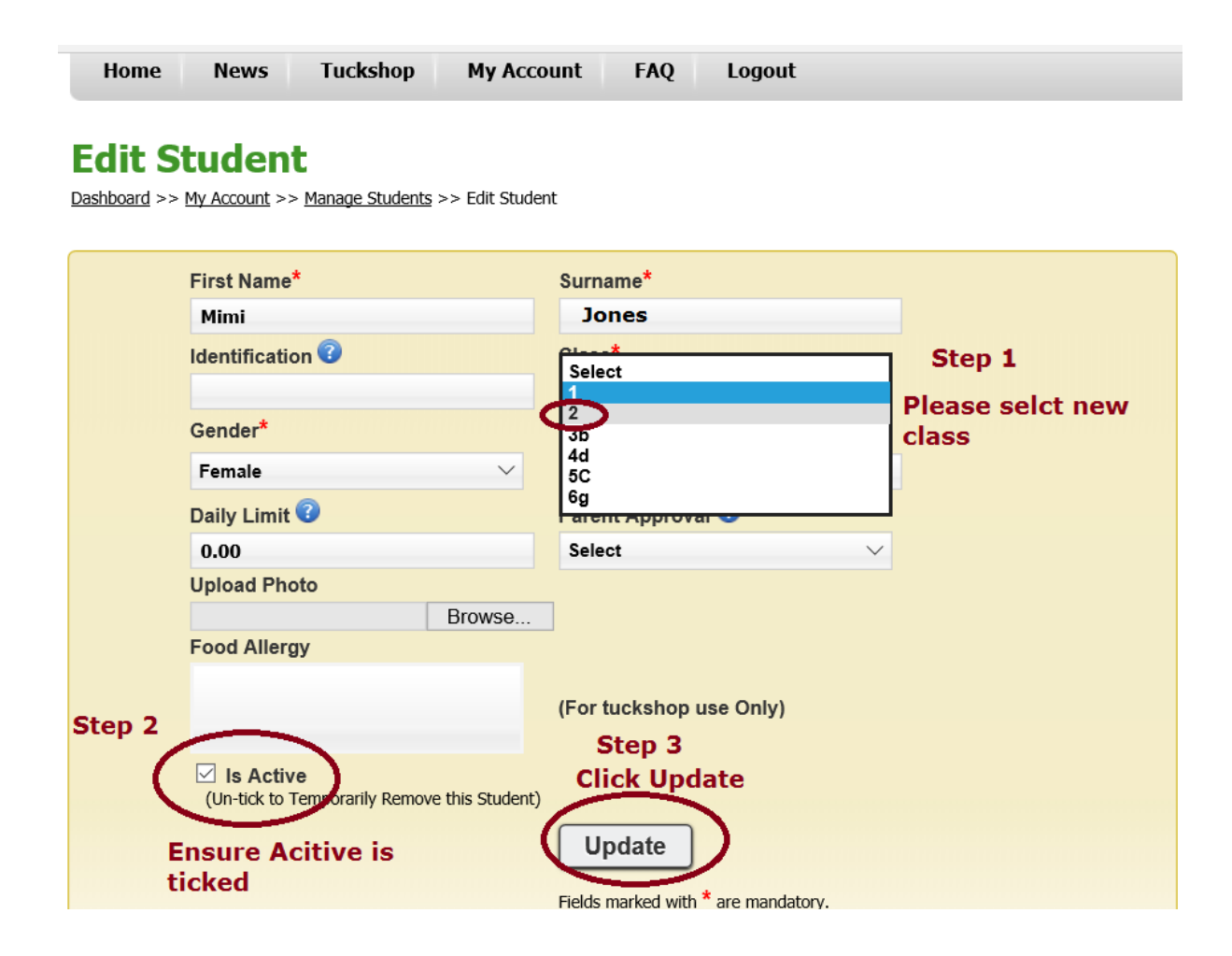

Ensure details are correct

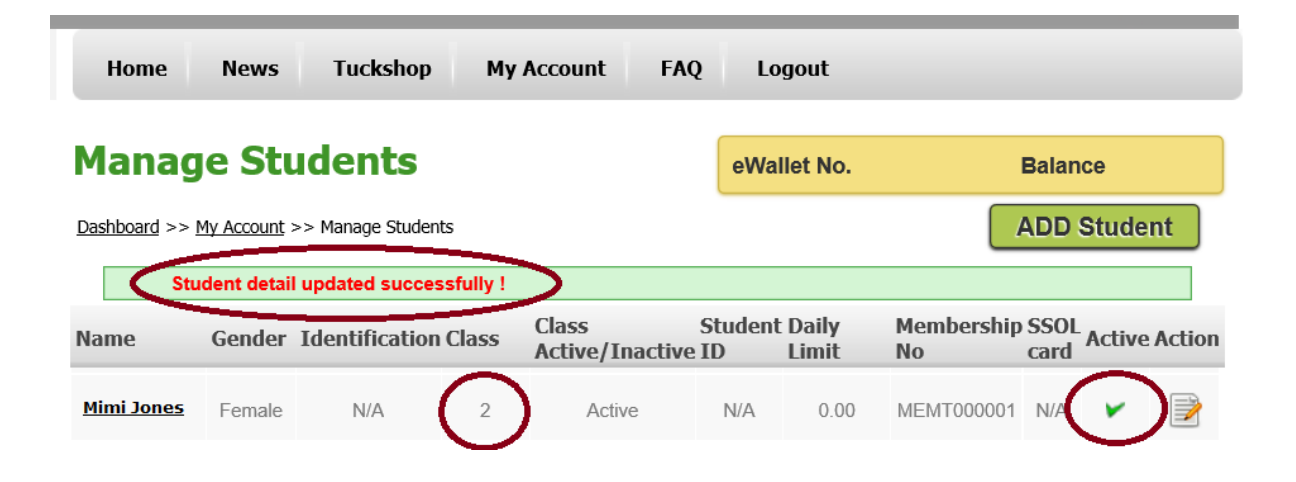